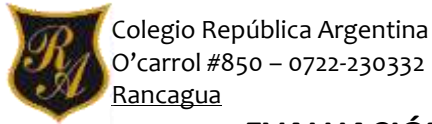

2°A katherine.rodriguez@colegio-republicaargentina.cl 2°B raquel, acevedo@colegio-republicaargentina.cl 2°C angelica.palma@colegio-republicaargentina.cl

# **EVALUACIÓN TECNOLOGÍA 2° BÁSICO SEMANA 24 y 26**

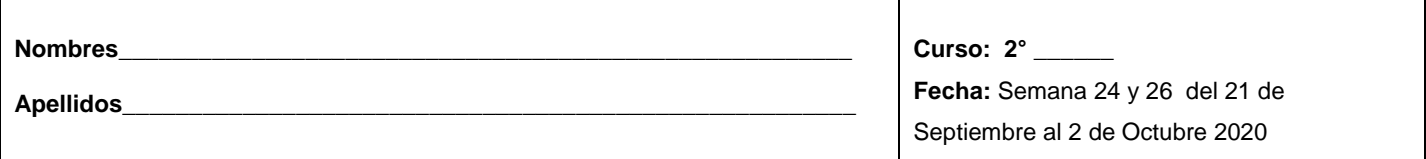

**Objetivo de aprendizaje:** Usar internet para acceder y extraer información siguiendo las indicaciones del profesor y considerando la seguridad de la fuente.(OA\_7)

## **Esta hoja no es necesario imprimirla.**

#### **Instrucciones.**

- ✓ Ubícate en un espacio ordenado y con buena iluminación.
- $\checkmark$  Revisa tu estuche, debe tener lápiz mina, lápiz bicolor, goma, sacapuntas.
- $\checkmark$  Recuerda trabajar de forma ordenada y si presentas alguna duda, consúltale a un adulto.
- $\checkmark$  Recuerda enviar las fotografías o copia de la guía al correo de tu profesora.
- $\checkmark$  Si no puedes imprimir, recuerda que puedes utilizar tu cuaderno y solo copiar las preguntas con las alternativas correctas en él.

#### **Introducción:**

Te doy la bienvenida a una nueva semana de clases virtuales. Sabemos que desde casa es difícil trabajar y que puedes sentirte algo cansada y desmotivada, pero recuerda que pronto nos volveremos a encontrar, mientras tanto, desarrolla tus tareas con entusiasmo y no olvides conectarte a tus clases de la asignatura de manera quincenal para poder ver a tus profesoras, compañeras y aclarar cualquier duda que tengas con respecto a los contenidos y tareas realizadas.

Esta semana, continuaremos trabajando en conjunto con la asignatura de Lenguaje, recordando las diferencias de la carta y el correo electrónico; pero además, tendrás que escribir uno real y enviarlo a tu profesora para así tener una evaluación por tu logro…

Te invito a seguir conectándote en las clases online con *tu* profesora y hacer todas aquellas preguntas o dudas que tengas. Aprovecha la instancia para aprender lo más que puedas. Además, el uso de los formularios se hará más frecuente, por lo que te recomiendo no atrasarte y desarrollar las actividades cada vez que tu profesora te lo indique.

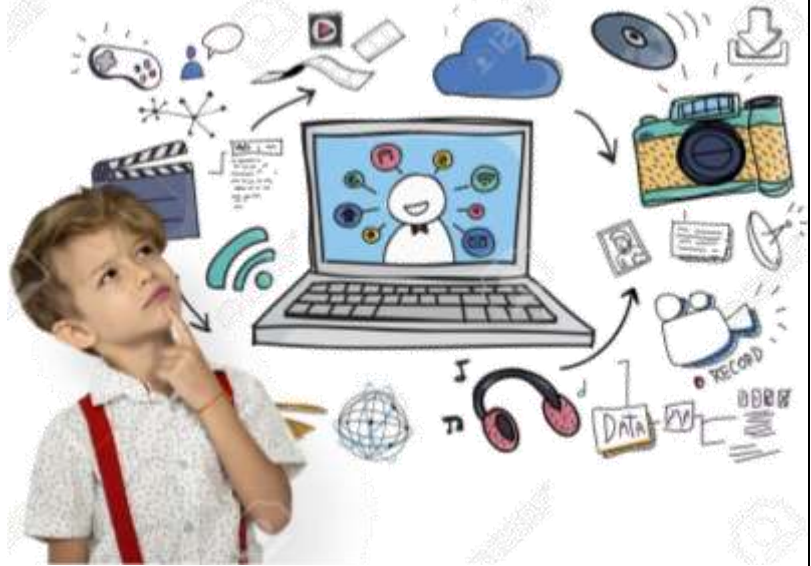

 Colegio República Argentina O'carrol #850 – 0722-230332 Rancagua

2°A katherine.rodriguez@colegio-republicaargentina.cl 2°B raquel, acevedo@colegio-republicaargentina.cl 2°C angelica.palma@colegio-republicaargentina.cl 2°D claudia, arias@colegio-republicaargentina.cl\_

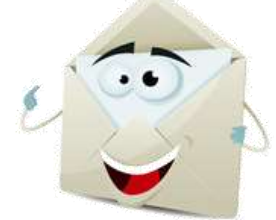

## **RECORDEMOS LO QUE ESTUDIAMOS LA GUÍA ANTERIOR…**

#### **Diferencias entre un correo electrónico y una carta**

**Un correo electrónico** y una **carta tradicional** tienen una misma función comunicativa, el cual es transmitir un mensaje a un destinatario en cualquier parte del mundo, pero podemos **establecer la siguientes diferencias:**

- **Un correo electrónico** llega a su destino **inmediatamente al ser enviado**, caso contrario a una **carta**, la cual llegará luego de ser llevada y entregada.
- **La carta o postal se escribe en papel,** mientras que un **correo** es un lenguaje completamente digital y **no es tangible.**
- **El correo eléctrico o e-mail** puede tener **varios destinatarios**, mientras **la carta se dirige a una persona** o a una institución.

• Para enviar un **email s**e requiere de una **computadora y conexión a Internet.** Para escribir una carta basta con lápiz y papel (aunque también pueden ser escritas en un computador y ser impresas).

## **PASOS PARA ENVIAR UN CORREO ELECTRÓNICO…**

A continuación, lee los siguientes pasos para la redacción de un correo electrónico. Pone atención a las imágenes, ya que después tendrás que practicar tú y enviar tu propio correo electrónico. Recuerda que ya cuentas con un correo electrónico institucional, así se te hará mucho más fácil…Atenta!!!!

1.- Para escribir un nuevo correo, haga clic en el botón *"Redactar"* situado en la parte superior

izquierda. Google Q ш juan.fulanez@gmail.com = Gmail + Más  $\overline{ }$ 1-3 de 3  $\langle$ **立**一  $\rightarrow$ Es. **REDACTAR**  $\Box$  Principal **上**Social Promociones **Recibidos (3)** ロ☆ **Equipo de Gmail** Organizate mejor con la bandeja de entrada de Gmail - Hola, c 25 de feb. Destacados **Equipo de Gmail** Lo mejor de Gmail estés donde estés - Hola, Juan: Descárgate la 25 de feb. 口立 Enviados Π ☆ **Equipo de Gmail** Tres consejos para sacarle el máximo partido a Gmail - Hola, J 25 de feb. **Borradores** Más -0 GB (0%) ocupados de 15 GB @2015 Google - Condiciones - Privacidad Última actividad de la cuenta: hace 1 hora Administrar  $\bigodot$  Juan  $\rightarrow$ Q Información detallada

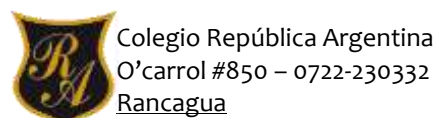

2°A katherine.rodriguez@colegio-republicaargentina.cl 2°B raquel.acevedo@colegio-republicaargentina.cl 2°C angelica.palma@colegio-republicaargentina.cl 25 angenompening oors gemeente gemeente

2.- Se abrirá en la parte inferior derecha una ventana de redacción:

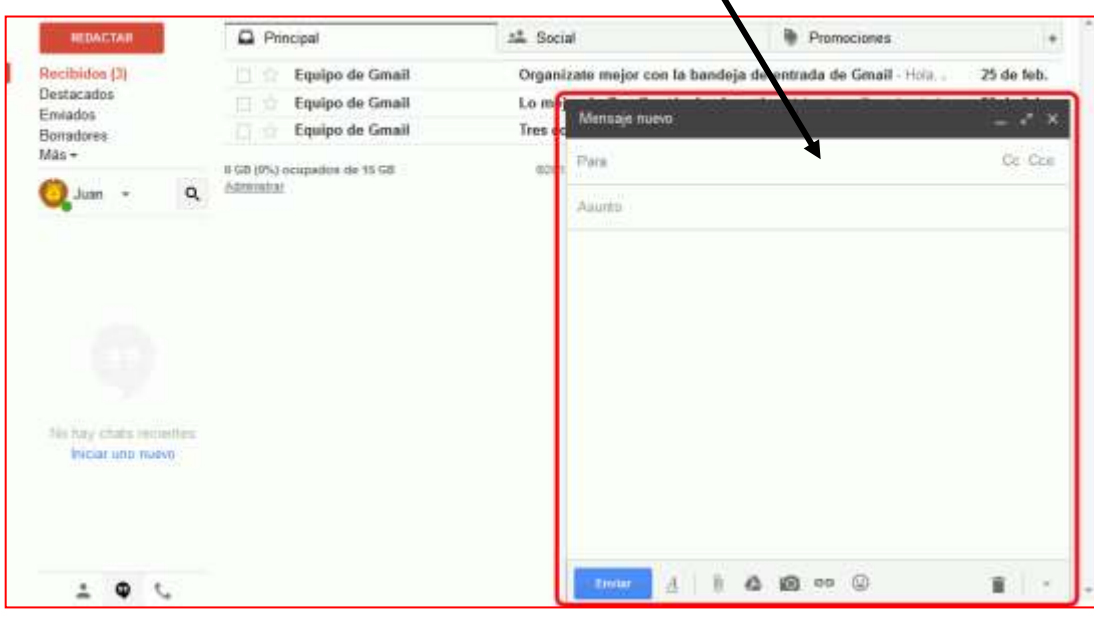

 $\bullet$ 

3.- La ventana de redacción contiene todo los elementos necesarios para redactar u correo. Completa los datos que te piden, co la ayuda de un adulto, y listo!!! • Escribe el correo de la persona

- quien le escribes.
- Escribe en pocas palabras de qué s trata el mensaje o correo qu enviarás
- Aquí escribes el mensaje que desea enviar
- Presiona enviar y tu corre electrónico se habrá ido hacia s destinatario.

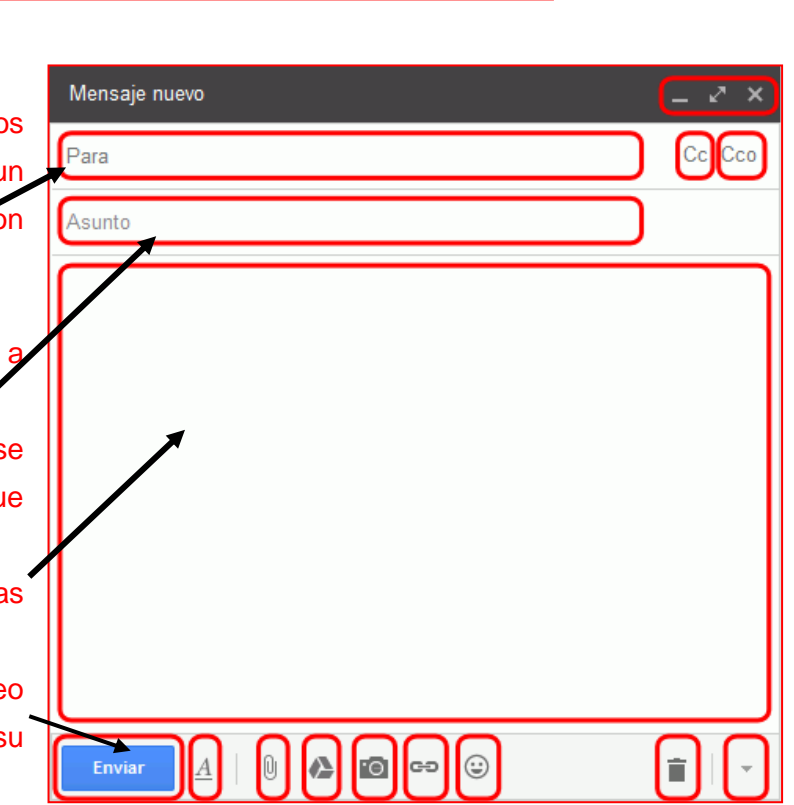